### **Overview**

- 1. (gentle) introduction to structural equation modeling (SEM)
- 2. introducing the lavaan package
- 3. three small examples (cfa, sem, growth)
- 4. how does lavaan work?
- 5. future plans

# Yves Rosseel **lavaan:** an R package for structural equation modeling and more 1/42 Department of Data Analysis Ghent University Univariate linear regression

lavaan: an R package for structural equation modeling and more Yves Rosseel Department of Data Analysis Ghent University Psychoco 2011 – Tübingen

> 1  $x_1$  $\boldsymbol{x}_2$  $\boldsymbol{x}_3$  $x_4$  $\overline{y}$ ǫ β0 β3 β4  $x_1$  $x_2$  $x_3$  $x_4$  $\overline{y}$

 $y_i = \beta_0 + \beta_1 x_{i1} + \beta_2 x_{i2} + \beta_3 x_{i3} + \beta_4 x_{i4} + \epsilon_i \quad (i = 1, 2, ..., n)$ 

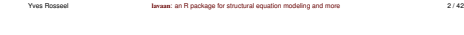

## Multivariate regression

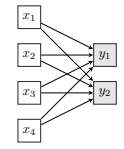

Department of Data Analysis Ghent University

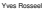

### Path Analysis

- testing models of 'causal' relationships among observed variables
- all variables are observed (manifest)
- system of regression equations

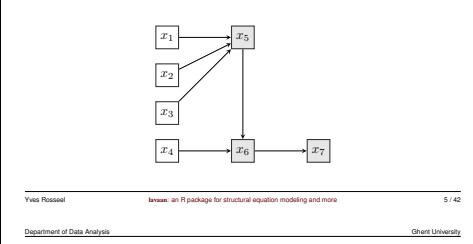

### **Measurement part only: confirmatory factor analysis (CFA)**

• factor analysis: representing the relationship between one or more latent variables and their (observed) indicators

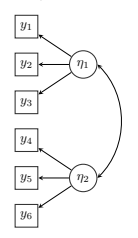

### Department of Data Analysis Ghent University

## Structural Equation Modeling

• path analysis with latent variables

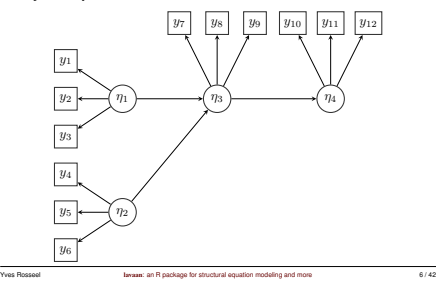

Department of Data Analysis Ghent University of Data Analysis Ghent University of Data Analysis Ghent University

### **Classic example CFA**

- well-known dataset; based on Holzinger & Swineford (1939) data
- also analyzed by Jöreskog (1969)
- 9 observed 'indicators' measuring three 'latent' factors:
	- a 'visual' factor measured by x1, x2 and x3
	- a 'textual' factor measured by x4, x5 and x6
	- a 'speed' factor measured by x7, x8 and x9
- N=301
- we assume the three factors are correlated

### **Diagram of the model**

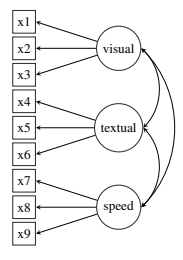

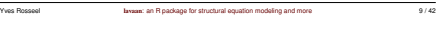

### Department of Data Analysis Ghent University

**The standard CFA model: matrix representation**

- the classic LISREL representation uses three matrices (for CFA)
- the LAMBDA matrix contains the 'factor structure':

### $\Lambda =$ Г I I I I I I I I I ł I  $0<sub>0</sub>$ x 0 0 x 0 0 0 x 0 0 x 0  $0 \quad x \quad 0$  $0 \quad 0 \quad x$ 0 0 x 0 0 x 1 ł

• the variances/covariances of the latent variables are summarized in the PSI matrix:

### **Observed covariance matrix:** S

- $\bullet$  n is the number of observed variables:  $n = 9$
- observed covariance matrix:

**x1 x2 x3 x4 x5 x6 x7 x8 x9 x1 1.36 x2 0.41 1.38 x3 0.58 0.45 1.28 x4 0.51 0.21 0.21 1.35 x5 0.44 0.21 0.11 1.10 1.66 x6 0.46 0.25 0.24 0.90 1.01 1.20 x7 0.09 -0.10 0.09 0.22 0.14 0.14 1.18 x8 0.26 0.11 0.21 0.13 0.18 0.17 0.54 1.02 x9 0.46 0.24 0.37 0.24 0.30 0.24 0.37 0.46 1.02**

- we want to 'explain' the observed correlations/covariances by postulating a number of latent variables (factors) and a corresponding factor structure
- we will 'rewrite' the  $n(n + 1)/2 = 45$  elements in the covariance matrix as a function a smaller number of 'free parameters' in the CFA model, summarized in a number of (typically sparse) matrices

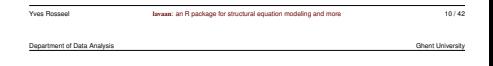

$$
\Psi = \left[ \begin{array}{ccc} x & & \\ x & x & \\ x & x & x \end{array} \right]
$$

• what we can *not* explain by the set of common factors (the 'residual part' of the model) is written in the (typically diagonal) matrix THETA:

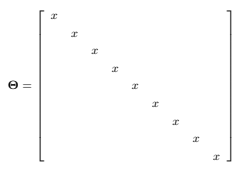

• note that we have only 24 parameters (of which 21 are estimable)

### **The standard CFA model: parameter estimation**

• in the standard CFA model, the 'implied' covariance matrix is:

$$
\boldsymbol{\Sigma} = \boldsymbol{\Lambda} \boldsymbol{\Psi} \boldsymbol{\Lambda}^\prime + \boldsymbol{\Theta}
$$

- estimation problem: choose the 'free' parameters, so that the estimated implied covariance matrix  $(\hat{\Sigma})$  is 'as close as possible' to the observed covariance matrix S
	- generalized (weighted) least-squares estimation
	- maximum likelihood estimation
- identification: we need to fix the 'scale' of the latent variables
	- for each factor: fix the loading of one indicator to 1.0
	- $-$  OR: fix the variance of the factors to 1.0 ( $=$ standardize the latent variables)

Department of Data Analysis Ghent University

**Issue:** an R package for structural equation modeling and more 13 / 42

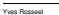

## Software for SEM (non-commercial)

- Mx
- gllamm (Stata)
- . . .
- various R packages (sem, OpenMx, lavaan)

## Software for SEM (commercial)

### **The big four**

- LISREL
- EQS
- AMOS
- MPLUS

### **Others**

- CALIS/TCALIS (SAS/Stat)
- SEPATH (Statistica)
- RAMONA (Systat)
- . . .

Yves Rosseel lavaan: an R package for structural equation modeling and more 14 / 42

### Department of Data Analysis Ghent University

### **A short history of LISREL**

- 1969: seminal paper by Karl Jöreskog: *A General Approach to Confirmatory Maximum Likelihood Factor Analysis*, published in Psychometrika
- 1970: Karl Jöreskog wrote the first FORTRAN program for CFA: ACOVS, later extended to ACOVSM, COFAMM, and eventually LISREL I (1972)
- 1972: LISREL I (LInear Structural RELationships) + LISREL II
- 1976: LISREL III (first commercial version?)
- 1978<sup>-</sup> LISREL IV
- $\cdot$  1981 $\cdot$  LISREL V
- 1984: LISREL VI (as part of SPSS/X)
- 1989: LISREL 7 (as part of SPSS/PC)
- 1993<sup>-</sup> LISREL 8
- today: LISREL 8.8

### What is lavaan?

- lavaan is an R package for latent variable analysis:
	- confirmatory factor analysis: function cfa()
	- structural equation modeling: function sem()
	- $-$  latent curve analysis / growth modeling: function  $q$ rowth()
	- (item response theory (IRT) models)
	- (latent class + mixture models)
	- (multilevel models)
- the lavaan package is developed to provide useRs, researchers and teachers a free, open-source, but commercial-quality package for latent variable modeling
- the long-term goal of lavaan is to implement all the state-of-the-art capabilities that are currently available in commercial packages

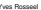

**Issue:** an R package for structural equation modeling and more 17 / 42

Department of Data Analysis Ghent University

### Why do we need lavaan?

- perhaps the best state-of-the-art software packages in this field are still closedsource and/or commerical:
	- commercial: LISREL, EQS, AMOS, MPLUS
	- free, but closed-source: Mx
	- free, but relying on third-party commercial software: gllamm (stata), OpenMx (the NPSOL solver)
- it seems unfortunate that new developments in this field are hindered by the lack of open source software that researchers can use to implement their newest ideas
- in addition, teaching these techniques to students was often complicated by the forced choice for one of these commercial packages

Department of Data Analysis Ghent University Control of Data Analysis Ghent University Control of Data Analysis Ghent University

## Related R packages

Current status of lavaan

• webpage: http://lavaan.org

– development versions

• 1st public (CRAN) release of lavaan (0.3-1): May 2010 • 2nd public (CRAN) release of lavaan (0.4.7): Feb 2011

– documentation: 'Introduction to lavaan' (about 25 pages) – overview of new features/changes, known issues and bugs/glitches

- sem
	- developer: John Fox (since 2001)
	- for a long time the only option in R
- OpenMx
	- 'advanced' structural equation modeling
	- developed at the University of Virginia (PI: Steven Boker)

Yves Rosseel lavaan: an R package for structural equation modeling and more 18 / 42

- Mx reborn
- free, but the solver is (currently) not open-source
- http://openmx.psyc.virginia.edu/
- interfaces between R and commercial packages:
	- REQS
	- MplusAutomation

### Features of lavaan

### **1.** lavaan **is reliable and robust**

- extensive testing before a 'public' release on CRAN
- no convergence problems (for admissible models)
- numerical results are very close (if not identical) to commercial packages:
	- Mplus (if mimic="Mplus", default)
	- EQS (if mimic="EQS")

### **2.** lavaan **is easy and intuitive to use**

- the 'lavaan model syntax' allows users to express their models in a compact, elegant and useR-friendly way
- many 'default' options keep the model syntax clean and compact
- but the useR has full control (cfr. function lavaan ())

Yves Rosseel 21 / 42 and an R package for structural equation modeling and more 21 / 42

Department of Data Analysis Ghent University

### **4.** lavaan **provides a wealth of information**

- the summary gives a compact overview of the results
- the fitMeasures function provides a number of popular fit measures (CFI, TLI, RMSEA, SRMR, . . . )
- the modindices function provides modification indices and corresponding expected parameter changes (EPCs)
- the residuals function provides raw, normalized and standardized residuals
- all computed information can be extracted from the fitted object using the inspect function
- coef, fitted.values, vcov, predict, update, AIC, BIC, . . .

### **3.** lavaan **provides many advanced options**

- full support for meanstructures and multiple groups
- several estimators are available (GLS, WLS, ML and variants)
- standard errors: using either observed or expected information
- support for nonnormal data: using robust standard errors and a scaled test statistic (Satorra-Bentler)
- support for missing data: direct ML (aka full information ML), with robust standard errors and a scaled test statistic (Yuan-Bentler)
- all gradients are computed analytically
- equality constraints (both within and across groups)
- $\bullet$  ...

Yves Rosseel lavaan: an R package for structural equation modeling and more 22 / 42

## The 'lavaan model syntax'

- at the heart of the lavaan package is the 'model syntax': a formula-based description of the model to be estimated
- a distinction is made between four different formula types: 1) regression formulas, 2) latent variable definitions, 3) (co)variances, and 4) intercepts

### **1. regression formulas**

• in the R environment, a regression formula has the following form:

**y ~ x1 + x2 + x3 + x4**

- in lavaan, a typical model is simply a set (or system) of regression formulas, where some variables (starting with an 'f' below) may be latent.
- for example:

```
y1 + y2 ~ f1 + f2 + x1 + x2
f1 ~ f2 + f3
f2 ~ f3 + x1 + x2
```
Department of Data Analysis Ghent University

### Department of Data Analysis Ghent University

### Department of Data Analysis Ghent University **4. intercepts**

### **2. latent variable definitions**

- if we have latent variables in any of the regression formulas, we need to 'define' them by listing their manifest indicators
- we do this by using the special operator "=~", which can be read as *is manifested by*
- for example:

**f1 =~ y1 + y2 + y3 f2 =~ y4 + y5 + y6 f3 =~ y7 + y8 + y9 + y10**

### **3. (residual) variances and covariances**

- variances and covariances are specified using a 'double tilde' operator
- for example:
	- **y1 ~~ y1 y1 ~~ y2 f1 ~~ f2**

Yves Rosseel and a lavaan: an R package for structural equation modeling and more 25 / 42

Department of Data Analysis Ghent University

### **a complete description of a model: literal string**

• enclose the model syntax by single quotes

```
> myModel <- ' # regressions
             y ~ f1 + f2 +
                 x1 + x2
            f1 ~ f2 + f3
            f2 ~ f3 + x1 + x2
          # latent variable definitions
            f1 =~ y1 + y2 + y3
            f2 =~ y4 + y5 + y6
            f3 =~ y7 + y8 +
                  y9 + y10
          # variances and covariances
            y1 ~~ y1
            y1 ~~ y2
            f1 ~~ f2
          # intercepts
            y1 ~ 1
            f1 ~ 1
```
• or put the syntax in a separate (text) file, and read it in using readLines ()

• intercepts are simply regression formulas with only an intercept (explicitly denoted by the number '1') as the only predictor • for both observed and latent variables

- for example:
	- **y1 ~ 1 f1 ~ 1**

Department of Data Analysis Ghent University Control of Data Analysis Ghent University Control of Data Analysis Ghent University

## Example 1: confirmatory factor analysis

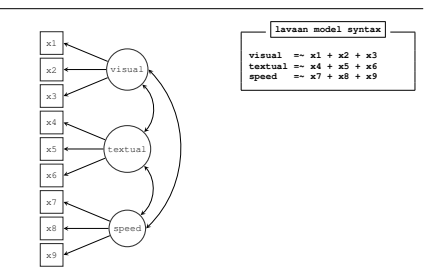

Yves Rosseel lavaan: an R package for structural equation modeling and more 26 / 42

### Fitting a model using the lavaan package

- from a useR point of view, fitting a model using lavaan consists of three steps:
	- 1. specify the model (using the model syntax)
	- 2. fit the model (using one of the functions cfa, sem, growth)
	- 3. see the results (using the summary, or other extractor functions)
- for example:

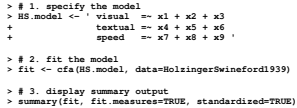

### **Output summary(fit, fit.measures=TRUE, standardized=TRUE)**

**Lavaan (0.4-7) converged normally after 35 iterations**

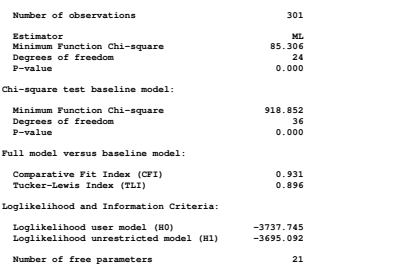

Yves Rosseel 29 / 42 and an R package for structural equation modeling and more 29 / 42 Yves Rosseel lavaan: an R package for structural equation modeling and more 30 / 42 Department of Data Analysis Ghent University **Akaike (AIC) 7517.490 Bayesian (BIC) 7595.339** Sample-size adjusted Bayesian (BIC) **Root Mean Square Error of Approximation: RMSEA 0.092 90 Percent Confidence Interval 0.071 0.114 P-value RMSEA <= 0.05 0.001 Standardized Root Mean Square Residual: SRMR 0.065 Parameter estimates: Information Expected Standard Errors Standard Estimate Std.err Z-value P(>|z|) Std.lv Std.all Latent variables: visual =~ x1 1.000 0.900 0.772 x2 0.554 0.100 5.554 0.000 0.498 0.424 x3 0.729 0.109 6.685 0.000 0.656 0.581 textual =~ x4 1.000 0.990 0.852 x5 1.113 0.065 17.014 0.000 1.102 0.855 Department of Data Analysis** 

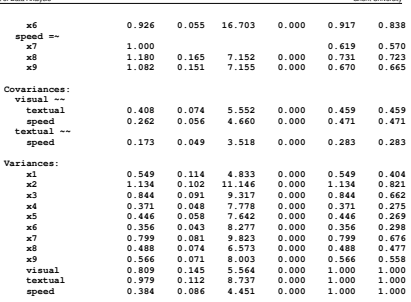

c1 c2 c3 c4

**> User**

Example 3: growth curve model

t1 | t2 | |t3 | |t4

i s

x1 x2

Yves Rosseel lavaan: an R package for structural equation modeling and more 34 / 42

Department of Data Analysis Ghent University of the Channel Channel Chemical Chemical Chemical Chemical Chemical Chemical Chemical Chemical Chemical Chemical Chemical Chemical Chemical Chemical Chemical Chemical Chemical C

**id lhs op rhs user group free ustart fixed.x eq.id free.uncon 1 1 visual =~ x1 1 1 0 1.00 0 0 0 2 2 visual =~ x2 1 1 1 NA 0 2 1 3 3 visual =~ x3 1 1 2 NA 0 0 2 4 4 textual =~ x4 1 1 0 1.00 0 0 0 5 5 textual =~ x5 1 1 1 NA 0 2 3 6 6 textual =~ x6 1 1 3 NA 0 0 4 7 7 speed =~ x7 1 1 0 1.00 0 0 0 8 8 speed =~ x8 1 1 1 NA 0 2 5 9 9 speed =~ x9 1 1 0 0.75 0 0 0 10 10 x1 ~~ x1 0 1 4 NA 0 0 6 11 11 x2 ~~ x2 0 1 5 NA 0 0 7 12 12 x3 ~~ x3 0 1 6 NA 0 0 8 13 13 x4 ~~ x4 0 1 7 NA 0 0 9 14 14 x5 ~~ x5 0 1 8 NA 0 0 10 15 15 x6 ~~ x6 0 1 9 NA 0 0 11 16 16 x7 ~~ x7 0 1 10 NA 0 0 12 17 17 x8 ~~ x8 0 1 11 NA 0 0 13 18 18 x9 ~~ x9 0 1 12 NA 0 0 14 19 19 visual ~~ visual 0 1 13 NA 0 0 15 20 20 textual ~~ textual 0 1 14 NA 0 0 16 21 21 speed ~~ speed 0 1 15 NA 0 0 17 22 22 visual ~~ textual 0 1 0 0.00 0 0 0 23 23 visual ~~ speed 0 1 0 0.00 0 0 0**

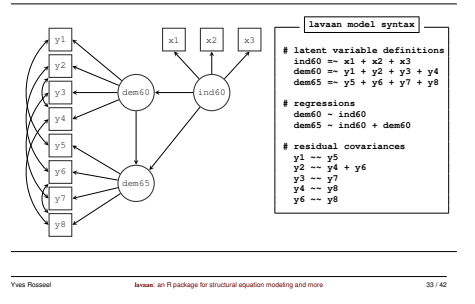

### Department of Data Analysis Ghent University

## How does lavaan work?

### **Step 1: From model syntax to 'list' representation**

- model syntax is parsed by the function lavaanify which constructs a generic 'list' representation of the model
- decide which parameters are free or fixed, handle equality constraints and other user-requested modifications
- *optionally* add elements to make the model 'complete' (residual variances, covariances, intercepts, . . . )
- *optionally* fix the metric of latent variables
- everything is automatic if the functions cfa, sem or growth are used; nothing is done automatic if the function lavaan is used

```
> HS.model <- ' visual =~ x1 + label("a")*x2 + x3
           text{text } = -x4 + equal("a") *x5 + x6speed =~ x7 + equal("a")*x8 + 0.75*x9 '
```
**> User <- lavaanify(HS.model, auto.fix.first = TRUE, auto.var = TRUE, auto.cov.lv.x = TRUE, orthogonal = TRUE)**

**24 24 textual**  $\sim$ 

**lavaan model syntax # intercept and slope # with fixed coefficients i =~ 1\*t1 + 1\*t2 + 1\*t3 + 1\*t4 s =~ 0\*t1 + 1\*t2 + 2\*t3 + 3\*t4**

**# regressions i ~ label("a")\*x1 + x2**  $s - \text{equal}("a") * x1 +$ **equal("i~x2")\*x2 # time-varying covariates t1 ~ c1 t2 ~ c2 t3 ~ c3 t4 ~ c4**

### **Step 2: From 'list' representation to 'matrix' representation**

- the 'list' representation is converted to a 'matrix' representation
- currently only the (all-y) LISREL representation is available
	- if no meanstructure, 4 matrices: LAMBDA, BETA, PSI, THETA
	- if meanstructure, two additional matrices: ALPHA, NU
- additional representations (EQS, RAM, . . . ) can easily be added
	- **> fit <- cfa(HS.model, data=HolzingerSwineford1939, orthogonal=TRUE) > inspect(fit)**

### **\$lambda**

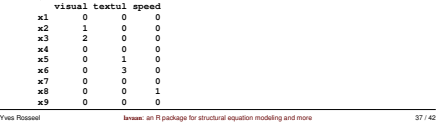

Department of Data Analysis Ghent University of Data Analysis Ghent University of Data Analysis Ghent University

### **Step 3: fitting the model**

- free parameters are estimated using unconstrained optimization
	- built-in optimizer: nlminb
	- analytical gradients
	- efficient conversion between:
		- \* 'matrix' representation (to compute the objective function and gradient)
		- \* 'vector' representation (to be used by the optimizer)
- optionally, (robust) standard errors are computed
- optionally, a (scaled) test statistic is computed
- a fitted object is created (S4 class 'lavaan')

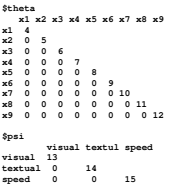

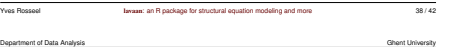

### Future plans

### **Support for categorical observed responses**

- binary, ordinal, and limited-dependent (censored) observed responses
- using the 'limited-information' approach (eg polychoric correlations)
	- cf. Mplus WLSMV estimator
	- Gherard Arminger donated the source code of MECOSA to the lavaan project (written for GAUSS)
- using the maximum likelihood approach
	- entering the IRT world
	- lavaan as a front-end for IRT packages?

### **Support for discrete latent variables**

- latent class and mixture models
- how should we implement this syntax-wise?

 $class(k=2)*c1 = ~ y1 + y2 + y3 + y4$ **class(k=4)\*c2 =~ y5 + y6 + y7**

### **Support for hierarchical/multilevel data**

### **Bayesian estimation**

### **Export/import utilities**

**...**

# Thank you for your attention

http://lavaan.org

### Yves Rosseel **lavaan:** an R package for structural equation modeling and more 41 / 42

Yves Rosseel lavaan: an R package for structural equation modeling and more 42 / 42